# 從M1/F1到F2模組的vPC遷移

## 目錄

簡介 遷移範圍 限制和必要條件 移轉程式 初始設定

# 簡介

本檔案將說明從使用M1或M1/F1模組的虛擬連線埠通道(vPC)網域移轉至基於F2模組的vPC網域的 步驟。從M1或M1/F遷移到基於F2模組的vPC交換機是一種中斷性遷移,必須在計畫停機時間進行 規劃。本檔案所述的程式可將中斷降至最低。

## 遷移範圍

本文檔中介紹的過程包括Cisco Nexus 7000系列(N7k)交換機或非預設虛擬裝置環境(VDC),它是 vPC域的一部分,在vPC對等鏈路和非對等鏈路介面上具有M1和F1模組的任意組合。以下是一些可 使用的組合範例:

- 所有M1模組
- 在M1上使用對等鏈路的混合的M1和F1模組
- 在F1上具有對等鏈路的混合M1和F1模組
- 所有F1模組

# 限制和必要條件

這些約束或限制使遷移過程更加困難:

• F2模組不能與M1或F1模組共存於同一VDC中。F2介面需要其自己的僅F2的VDC。如果不遵循 此配置,則F2介面會自動分配給VDC #0,這是無法使用的VDC。

範例:

```
N7k1# show vdc membership
vdc_id: 0 vdc_name: Unallocated interfaces:
      Ethernet3/1 Ethernet3/2 Ethernet3/3
      Ethernet3/4 Ethernet3/5 Ethernet3/6
<snip>
```
• vPC對等鏈路介面必須位於兩個vPC對等裝置上的相同模組型別上,如**Cisco Nexus 7000系列** NX-OS介面配置指南6.x版中[vPC對等鏈路和I/O模組支援](//www.cisco.com/en/US/docs/switches/datacenter/sw/6_x/nx-os/interfaces/configuration/guide/if_vPC.html#wp1881917)部分所述。

例如,不支援由一端M1介面和另一端F2介面組成的vPC對等鏈路。對等鏈路應由兩台vPC對等 交換機上的僅M1埠、僅F1埠或僅F2埠組成。

• 如果當前的N7k機箱沒有足夠的空插槽來託管所有所需的F2模組,則對於已經存在的每個滿載 的交換機,遷移過程需要新的機箱。

• 最好在M1 vPC域中使用第3層子網中的可用IP地址。

### 移轉程式

此處說明了M1到F2的遷移過程,其中機箱可以託管所有需要的F2模組。F1到F2的遷移非常相似。

#### 初始設定

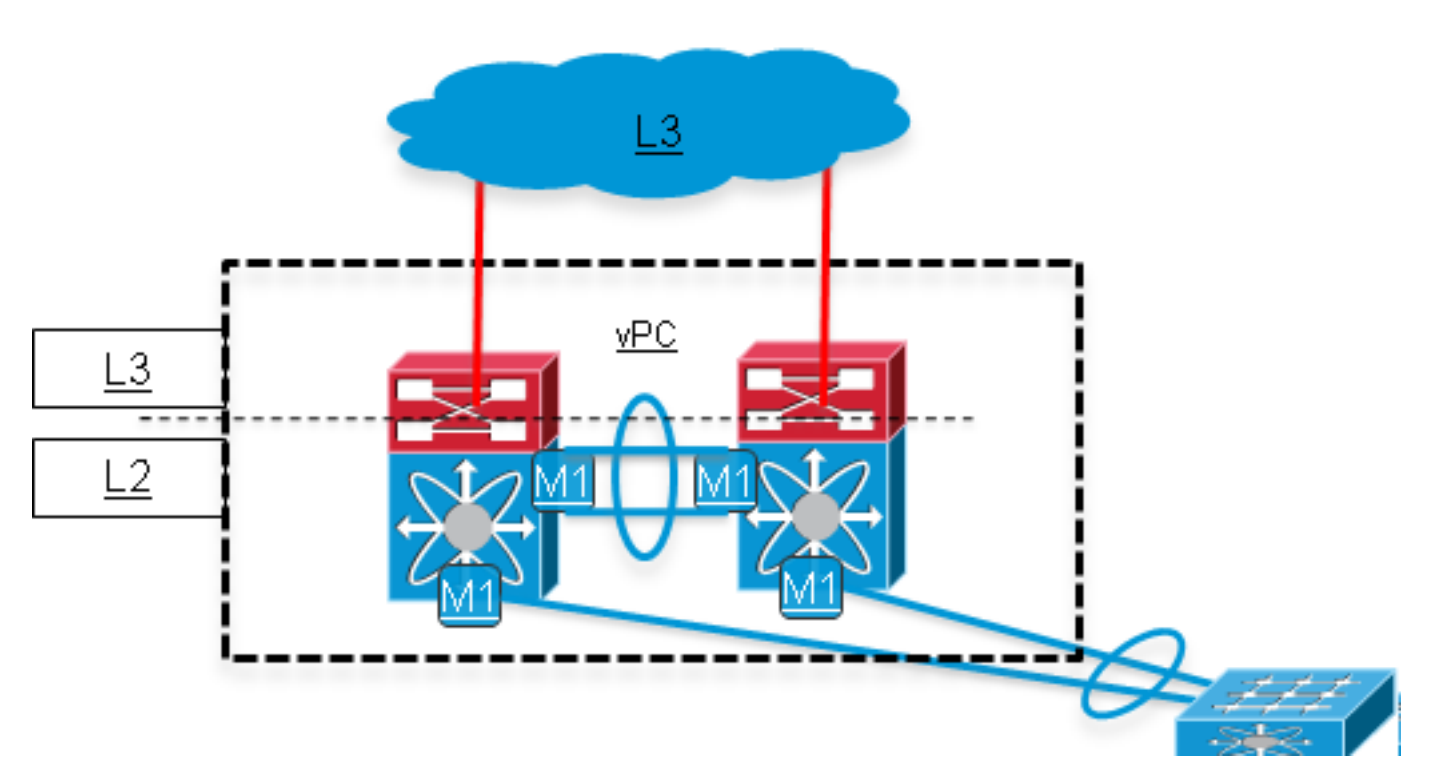

#### 完成初步步驟。(網路影響:無) 1.

備份當前運行配置。

將Nexus作業系統(NX-OS)軟體升級到支援F2模組的6.0(x)版或更高版本。有關升級路徑的詳 細資訊,請參閱版本說明:

有關6.0版代碼的詳細資訊,請參閱Cisco Nexus 7000系列NX-OS版本6.0說明的[升級/降級警](//www.cisco.com/en/US/docs/switches/datacenter/sw/6_x/nx-os/release/notes/60_nx-os_release_note.html#wp468281) [告](//www.cisco.com/en/US/docs/switches/datacenter/sw/6_x/nx-os/release/notes/60_nx-os_release_note.html#wp468281)部分。有關6.1版代碼的詳細資訊,請參閱Cisco Nexus 7000系列NX-OS版本6.1的[支援的升](//www.cisco.com/en/US/docs/switches/datacenter/sw/6_x/nx-os/release/notes/61_nx-os_release_note.html#wp512227) [級和降級路徑](//www.cisco.com/en/US/docs/switches/datacenter/sw/6_x/nx-os/release/notes/61_nx-os_release_note.html#wp512227)

安裝VDC許可證(如果尚未安裝)。

#### 2. 建立新的F2 VDC。(網路影響:無)

為F2模組建立新的VDC (將模組型別限製為F2),並向其分配F2介面。

為具有唯一vPC域ID的F2 VDC建立新的vPC域。每個連續的第2層網路的vPC域ID應唯一。

然後,F2 vPC域通過雙面vPC連線到當前M1 vPC域。M1 vPC域應保持生成樹協定(STP)的根 。建立新的F2 VDC後,網路將如下所示:

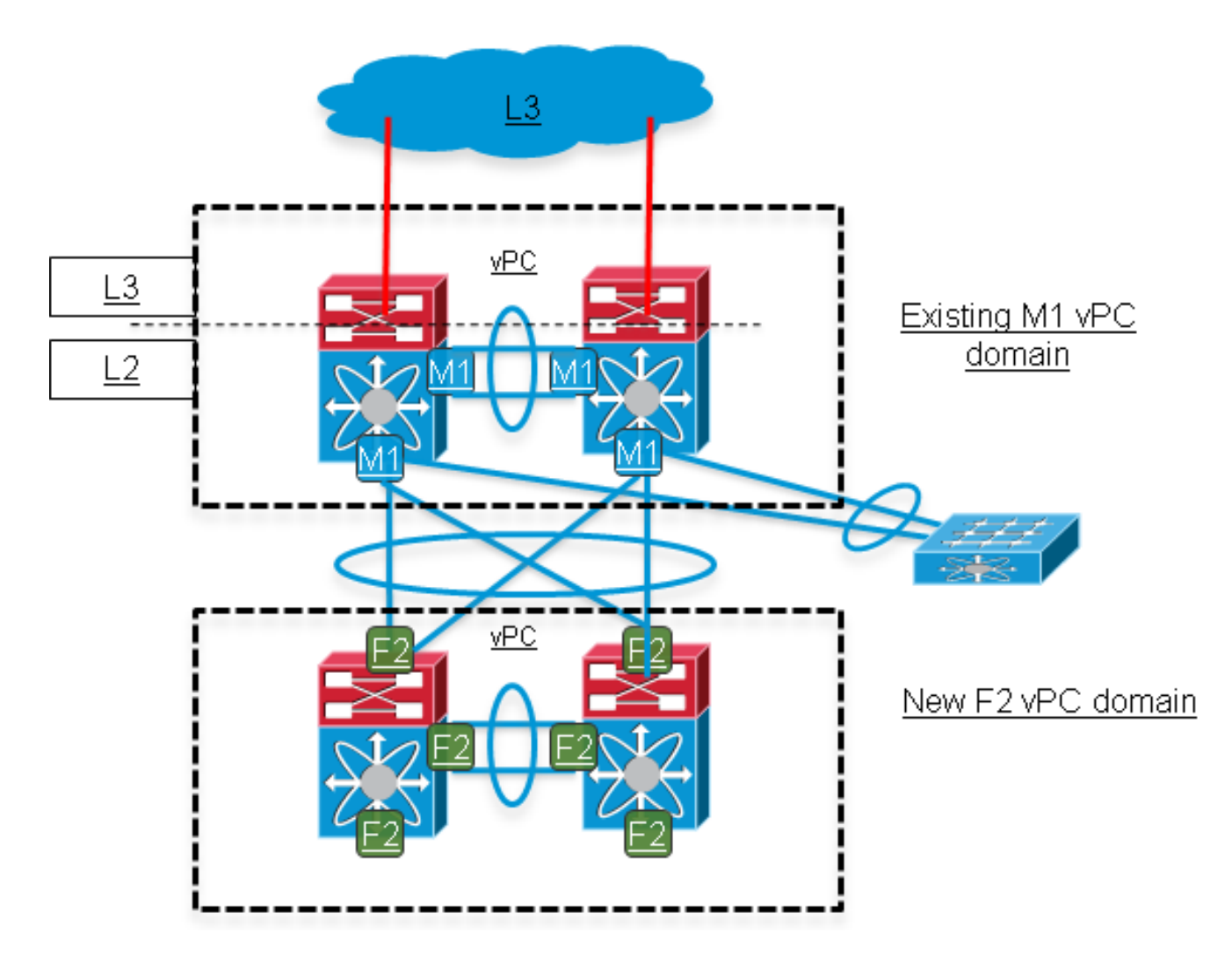

#### 開始將vPC鏈路從M1域移動到F2域。(網路影響:中等) 3.

在通過vPC連線的下游接入交換機上,關閉連線到M1域中兩台Nexus交換機之一的多機箱 EtherChannel(MEC)上行埠通道的成員。然後,這些連結將移動到F2域。

附註:對於同一下游vPC連線,相同的vPC編號可在F2域上重複使用。vPC編號僅在同一 vPC域中的兩個vPC對等體之間具有本地意義。

完成此步驟後,下游交換機的網路頻寬會減少。此外,M1域中的vPC對等鏈路更適用於在交 換機1上雜湊,且目的地為與交換機1斷開連線的下游交換機的資料平面流量。

網路如下所示:

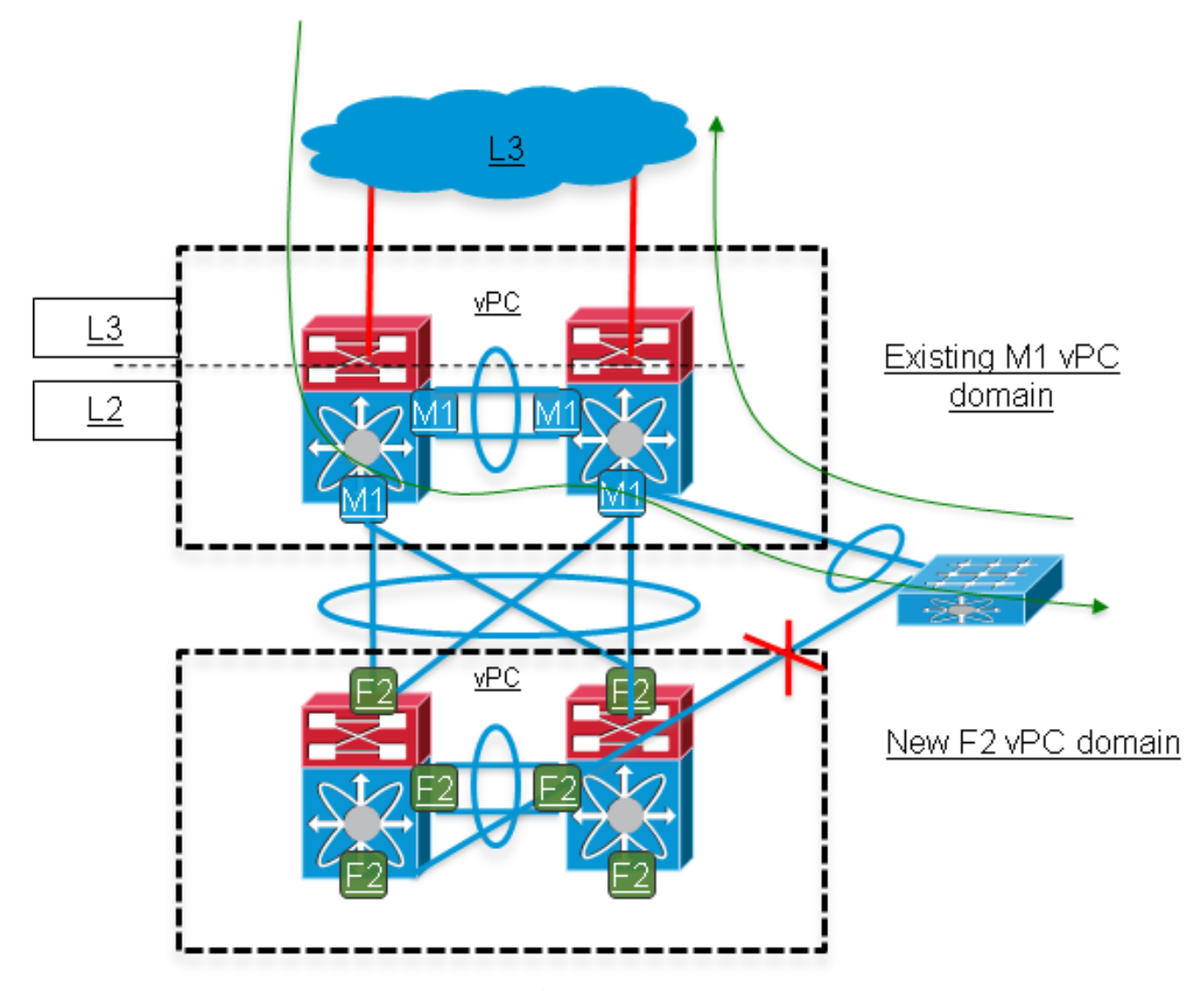

#### 將剩餘鏈路從M1域移動到F2域。(網路影響:高) 4.

在接入交換機上,關閉其餘仍為開啟狀態的MEC成員鏈路,並在步驟3中啟用(非關閉)遷移 到F2域的鏈路。此步驟具有高度中斷性。

在此步驟中,所有L3服務仍在M1域上運行。F2域在下游交換機和M1域之間提供第2層連線。 將步驟4中關閉的鏈路移動到F2域,並在接入交換機上啟用它們(而不是關閉)。接入交換機 上行鏈路的原始頻寬現在已恢復。

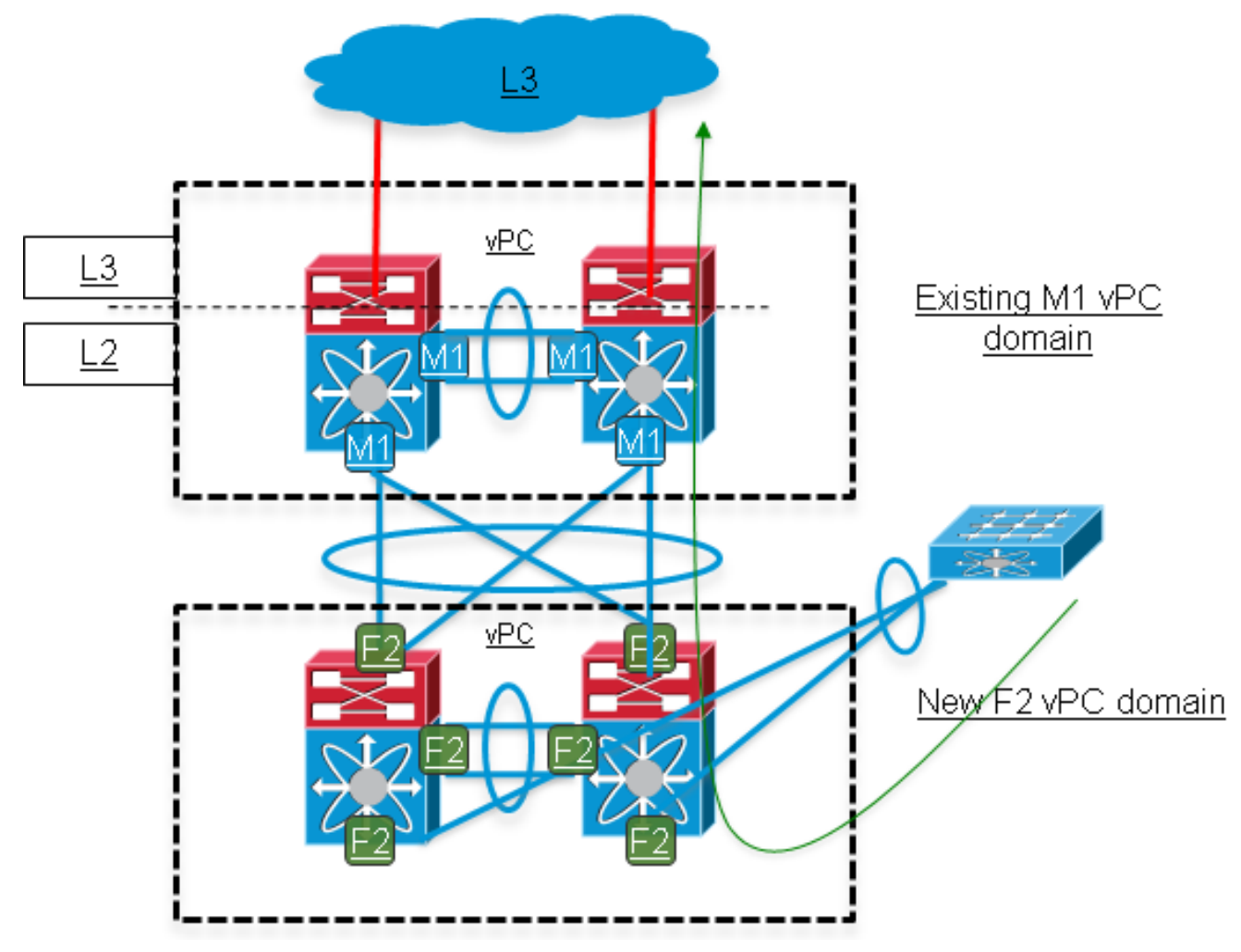

#### 5. 在F2域上新增L3上行鏈路。(網路影響:尚可\*)

\*如果用於M1域上行鏈路的第3層子網中有可用的IP地址,則此步驟不會造成中斷。否則,在 F2域上行鏈路上重複使用Nexus M1域上的原始IP地址,從而導致更多中斷。

通過將交換機虛擬介面(SVI)的配置遷移到F2域,將L2/L3分界點從M1域移動到F2域,該F2域 包括第一跳冗餘協定(FHRP)配置[熱備用路由器協定(HSRP)/虛擬路由器冗餘協定(VRRP)/網關 負載平衡協定(GLBP)]。

同一個FHRP組可用於M1和F2域。調整優先順序欄位,以便影響哪個域應是活動網關。在 HSRP的示例中,該組有四個成員:一個活動、一個待命、兩個處於偵聽狀態。

根據當前路由設定,路由配置應用在F2域(OSPF/增強型內部網關路由協定(EIGRP)/靜態路由 )。一個好的選擇是在F2域上配置路由和SVI介面,並保留通過M1域的上游和下游首選L3路徑  $\sim$ 

一旦所有L3介面都啟用,並且建立FHRP和內部網關協定(IGP)鄰接關係,則通過F2域使首選 的下游L3路徑更優先。

為了將vPC VLAN的第3層網關遷移到F2域,請更改FHRP優先順序。

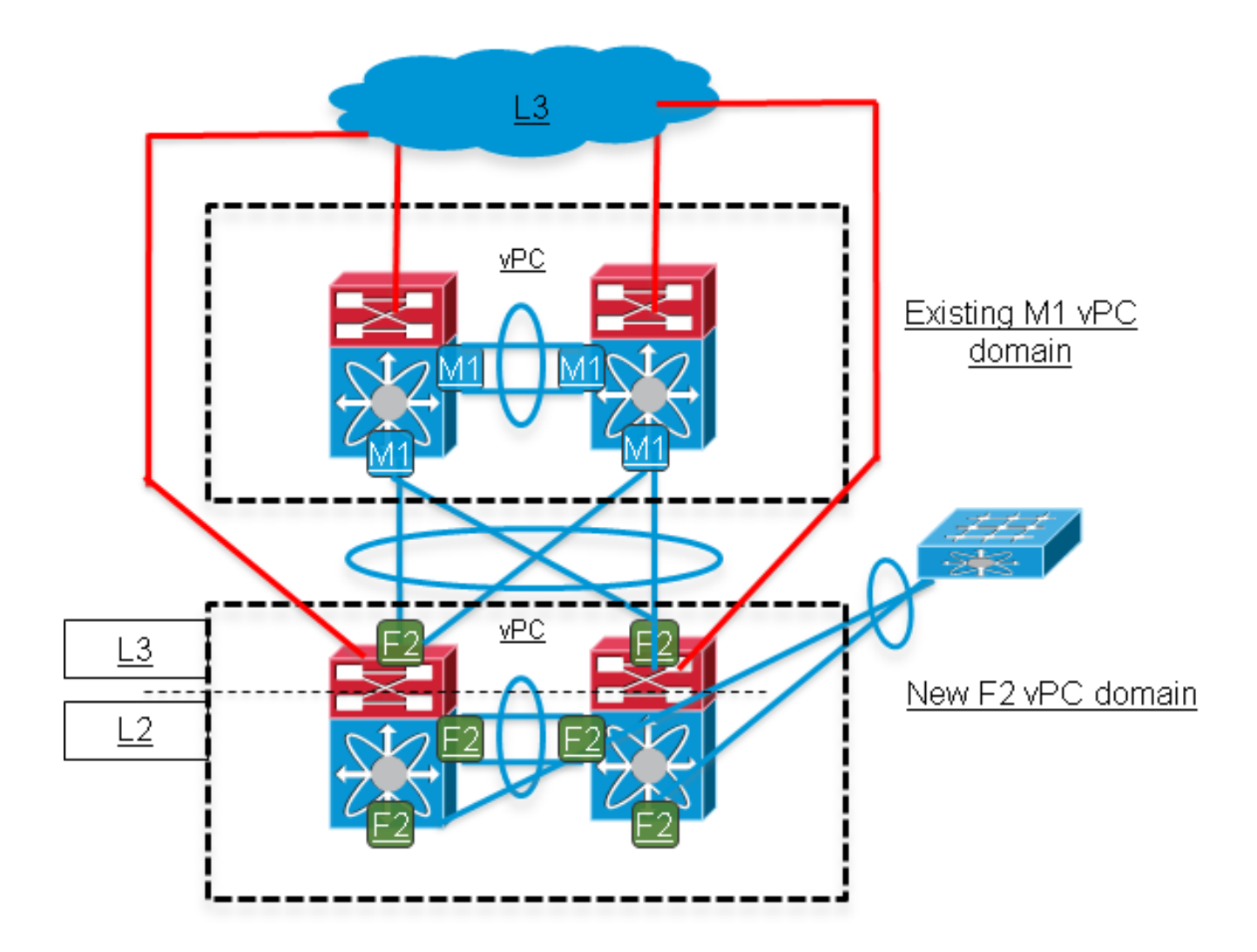

#### 6. 將剩餘已使用的功能移動到F2域。(網路影響:中等)

將其餘使用的L3功能(如組播協定無關組播(PIM)、DHCP中繼、基於策略的路由(PBR)以及任 何服務品質(QoS)或安全配置)移至F2域。

#### 將孤立埠遷移到F2域。(網路影響:高\*) 7.

\*僅適用於連線到孤立埠的主機。

孤立埠是轉發vPC VLAN但不屬於vPC的埠。這些埠將單宿主裝置連線到vPC域的任一交換機 。

若要遷移孤立埠,請將配置,然後將物理鏈路移動到新的vPC域。

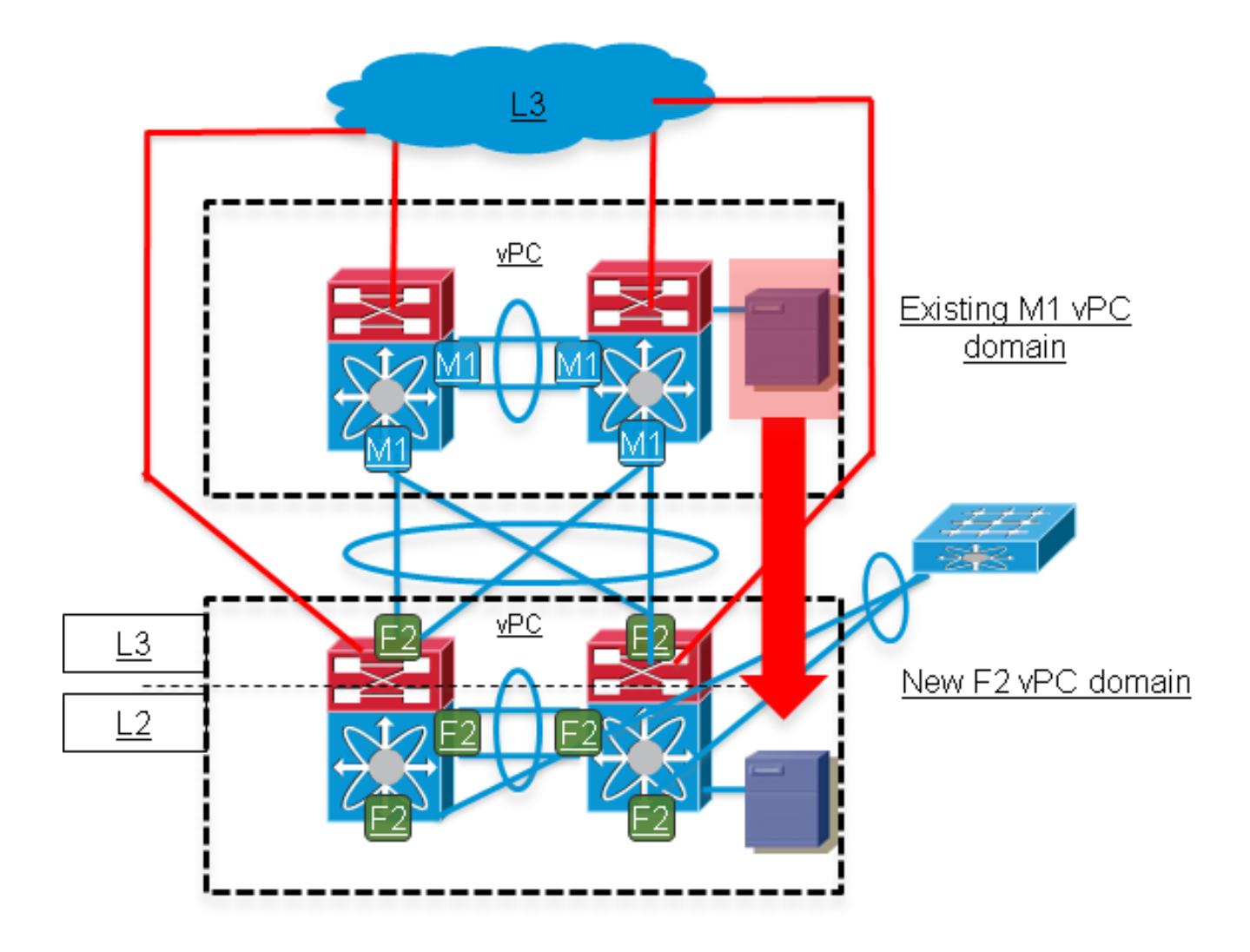

#### 8. 刪除M1域並運行驗證檢查。(網路影響:無)

驗證F2域上的vPC/L2/L3狀態,並驗證連線測試成功。